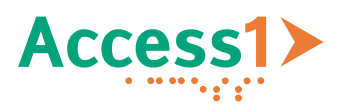

# **«Ja, ich will!» - Barrierefreie PDFs mit hoher Qualität erstellen**

*«Zum einen aus Respekt vor den Menschen mit Behinderungen, zum anderen, weil es möglich ist!»*

# 1 Voraussetzungen für barrierefreie PDF-Dokumente

Tatsache ist, dass Gesetze, Anforderungen, Normen/Standards und Prüfwerkzeuge allesamt älter als 10 Jahre sind. Dies soll hier kurz aufgezeigt werden.

# 1.1 Schweizerische Bundesgesetzte, Verordnungen und Anforderungen

**151.3 Bundesgesetz über die Beseitigung von Benachteiligungen von Menschen mit Behinderungen:**

*(Behindertengleichstellungsgesetz, BehiG)* vom 13. Dezember 2002 (Stand am 13. Juni 2006)

**151.31 Verordnung über die Beseitigung von Benachteiligungen von Menschen mit Behinderungen:** 

*(Behindertengleichstellungsverordnung, BehiV)* vom 19. November 2003 (Stand am 22. Dezember 2003)

**Anforderungen an die Barrierefreiheit von PDF-Dokumenten des Bundes (CH):** Vorgaben für externe Auftragnehmer [\(Download PDF-Dokument\)](https://www.edi.admin.ch/dam/edi/de/dokumente/gleichstellung/medienmaterial/Vorgaben%20f%C3%BCr%20barrierefreie%20PDF%20Dokumente%20des%20Bundes%20v2.pdf.download.pdf/Vorgaben_f%C3%BCr_barrierefreie_PDF-Dokumente_des_Bundes_v2_de.pdf)

## 1.2 PDF/UA – Internationaler Standard für barrierefreie PDF-Dokumente

Warum PDF/UA-1 (08-2012), UA steht für Universal Accessibility

- ⮚ Internationale ISO-Norm PDF/UA (14289-1:2012)
- ▶ Richtlinien und Entwicklungssicherheit für Softwareentwickler um bestehende und zukünftige Software für Menschen mit Behinderungen nutzbar zu machen.

*Das PDF-Format gehört seit 2008 nicht mehr Adobe sondern der ISO 32000-1:2008!*

## 1.3 PDF/UA – Prüfwerkzeug PAC für barrierefreie PDF/UA-Dokumente

[PDF Accessibility Checker \(PAC\) 2021 -](https://pdfua.foundation/en/pdf-accessibility-checker-pac/) PDF/UA Foundation (pdfua.foundation)

Geschichte vom PAC (PDF Accessibility Checker):

- $\triangleright$  PAC 1 Beta (03-2010)
- $\triangleright$  PAC 1.3 (08-2012)
- $\triangleright$  PAC 2 (07-2014)
- $\triangleright$  PAC 3 (12-2017)
- $\triangleright$  PAC 2021 (08-2021) und WCAG 2.x

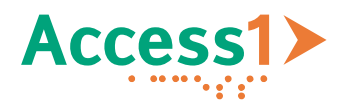

# 2 Anforderungen an barrierefreie PDF/UA-Dokumente

Erstellungsprozesse und Werkzeuge, einschliesslich einer abschliessenden Qualitätskontrolle, müssen berücksichtigt werden, um erfolgreich qualitativ hochwertige barrierefreie PDFs zu erstellen..

# 2.1 Workflow zur Erstellung barrierefreier PDFs aus Word

Für die Erstellung barrierefreier PDFs müssen folgende Schritte durchgeführt werden:

**1. Schritt «Erstellen»:** Word-Dokumente mit Hilfe von geeigneten Formatvorlagen erstellen.

**Wichtig!** Nutzen Sie die vorhandenen Word-Formatvorlagen so, wie sie vorgesehen sind!

**2. Schritt «Konvertieren»:** Word-Dokumente in barrierefreie PDF-Dateien umwandeln

**3. Schritt «Prüfen und Korrigieren»:** Barrierefreie PDFs mit PAC 2021 prüfen, ev. nachträglich korrigieren

**4. Schritt «Nutzen»:** Barrierefreie PDFs mit «Assistiven Technologien» überprüfen, wie z.B. für blinde Nutzer mit Screenreader (JAWS, NVDA).

## 2.2 Workflow zur Qualitätsprüfung barrierefreier PDFs

Für die Qualitätsprüfung barrierefreier PDFs müssen folgende Anforderungen erfüllt sein.

**1. Schritt «Technische Barrierefreiheit prüfen»:** (gemäss den internationalen Standards wie ISO PDF/UA und WCAG 2.x)

⮚ **Automatische Prüfung (1-Klick-Prüfung) mit Hilfe der Software PAC 2021 (ca. 80% der PDF/UA Prüfkriterien werden abgedeckt):** 

Erfüllt das PDF-Dokument die technischen Anforderungen nach dem internationalen ISO-Standard PDF/UA (ISO 14289-1:2012) und den Web Content Accessibility Guidelines WCAG 2.x?

**Wichtig!** Wenn die PAC-Prüfung in Schritt 1 keine Fehler anzeigt, bedeutet dies nicht zwangsläufig, dass das PDF barrierefrei ist! Es ist unbedingt notwendig, zusätzlich die visuelle Prüfung gemäss Schritt 2 und 3 durchzuführen, um barrierefreie PDFs zu erhalten!

**2. Schritt «Logische Lesereihenfolge prüfen»:** (als linearisierter und zusammenhängender Textfluss)

#### ⮚ **Visuelle Kontrolle durch Menschen:**

Entspricht die Struktur des Dokumentes und die logische Reihenfolge des Lesens dem Textfluss, wie er von «Assistiven Technologien» erwartet wird?

**3. Schritt «Adäquate Semantik prüfen»:** (Überschriften, Listen, Tabellen, Abbildungen etc. sind mit den vorgesehenen Tags versehen)

## ⮚ **Visuelle Kontrolle durch Menschen:**

Entsprechen die Tags (d.h. die markierten Elemente des Dokuments) im PDF-Dokument der erwarteten Semantik (d.h. der den Tags zugewiesenen Bedeutung und Funktion)?

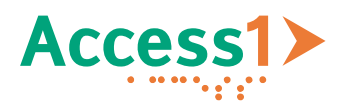

# 3 «Erst gründlich prüfen, dann sich binden»!

*«Wie im richtigen Leben ist es auch hier wichtig, sich im Vorfeld gründlich zu informieren, damit es in der Zukunft keine bösen Überraschungen gibt.»*

# 3.1 Werkzeuge für die Nachbearbeitung der PDF-Dokumente

Hier sind die Nachbearbeitungswerkzeuge (Stand Feb. 2023) für barrierefreie PDF-Dokumente, die ich kenne und verwende:

⮚ Adobe mit «Acrobat»:

Stärken: Nachträgliche Korrektur von Tags, Nachträgliches Hinzufügen von Tags zur PDFs ohne Tags.

⮚ axes4 mit «axesPDF»:

Stärken: Nachträgliche Korrektur von Tags, bekannte oder immer wiederkehrende Fehler können per Mausklick behoben werden.

⮚ Kofax mit «Power PDF Advanced»:

Stärken: Nachträgliche Korrektur von Tags, Nachträgliches Hinzufügen von Tags zu PDFs ohne Tags.

# 3.2 Bekannte Barrieren bei der Erstellung barrierefreier PDFs

Dies ist gleichbedeutend mit einer zusätzlichen Nachbearbeitung, möglichst im Word-Dokument, ansonsten im Tagbaum des PDF-Dokuments.

Es wurden 5 verschiedene Anbieter mit ihren barrierefreien PDFs verglichen. Diese erfordern teilweise unterschiedliche Nachbearbeitungen!

Beschreibung bei zusätzlichem Korrekturbedarf:

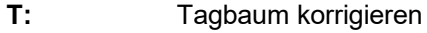

- **E:** Eigenschaften korrigieren
- **R:** Reihenfolge korrigieren
- **[2 von 5]:** Barrierefreie PDFs, die von «2 von 5 Anbietern» erstellt wurden, müssen nachträglich korrigiert werden.

## *3.2.1 Textabsätze <P>*

- $\triangleright$  Textabsätze mit Spaltenwechsel (T, E, [4 von 5])
- $\triangleright$  Textabsätze mit Seitenwechsel (T, E, [2 von 5])
- ⮚ Leerzeilen löschen (T, [3 von 5])

## *3.2.2 Listen (ohne <Lbl>)*

Siehe unten auch [Bekannte Kundenwünsche,](#page-3-0) die gerne <Lbl> verwenden möchten, z.B. für Glossare, Abkürzungsverzeichnisse.

- $\triangleright$  einfache Listen (1 Ebene) mit Spaltenwechsel (T, [4 von 5])
- $\triangleright$  einfache Listen (1 Ebene) mit Seitenwechsel (T, [4 von 5])
- $\triangleright$  verschachtelte Listen (2 Ebenen) mit Spaltenwechsel (T, [4 von 5])
- ⮚ verschachtelte Listen (2 Ebenen) mit Seitenwechsel (T, [4 von 5])

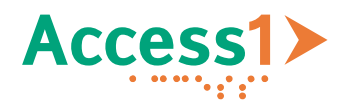

- $\triangleright$  verschachtelte Listen (2 Ebenen) mit Listenfortsetzung und Spaltenwechsel (T, R, [4 von 5])
- ⮚ verschachtelte Listen (2 Ebenen) mit Listenfortsetzung und Seitenwechsel (T, R, [4 von 5])

# *3.2.3 Tabellen <Table>*

Tabellen enthalten Kopfzeilen wie Spaltenüberschriften (Kopfzeile oben) und Zeilenüberschriften (Kopfzeile links)

- ⮚ Kopfzeilen mit Spaltenüberschriften und Spaltenwechsel (T, [4 von 5])
- ▶ Kopfzeilen mit Spaltenüberschriften und Seitenwechsel (T, [4 von 5])

Kopfzeilen wie Spaltenüberschriften (Kopfzeile oben <TH>) und Zeilenüberschriften (Kopfzeile links <TH>) müssen auf die adäquaten Datenzellen (<TD>) verweisen

- $\triangleright$  Kopfzeilen von einfachen Tabellen verweisen auf Datenzellen (E, [4 von 5])
- $\triangleright$  Kopfzeilen von komplexe Tabellen verweisen auf Datenzellen (E, [4 von 5])

Tabellen mit verbundene Kopf- (<TH>) und/oder Datenzellen (<TD>)

 $\triangleright$  Tabellen mit verbundenen Zellen (T, E, [4 von 5])

## *3.2.4 Abbildungen <Figure>*

- $\triangleright$  Bilder/Grafiken allgemein (E, [1 von 5])
- $\triangleright$  Bilder/Grafiken Inline innerhalb Textelementen (T, E, R, [4 von 5])
- $\triangleright$  Diagramme aus Excel (T, [2 von 5])

## *3.2.5 Verweise, Referenzen <Link>*

- $\triangleright$  Externe Links: Verweisen auf Webseiten und E-Mail Adressen (E, [2 von 5])
- ⮚ Interne Links: Verweisen auf Referenzen, Verzeichnisse (E, [2 von 5])
- ⮚ Mehrzeilige Links (mit QuickInfo) mit Spaltenwechsel (T, E, [2 von 5])
- ⮚ Mehrzeilige Links (mit QuickInfo) mit Seitenwechsel (T, E, [2 von 5])

## *3.2.6 Diverses*

- $\triangleright$  Fussnoten (T, E, [4 von 5])
- $\triangleright$  Root Tag-Element (T, [1 von 5])
- $\triangleright$  Trennstriche (T, E, [4 von 5])
- $\triangleright$  Sprachenwechsel (E, [2 von 5])
- ⮚ Spezielle (z.B.⮚) Aufzählungszeichen (E, [2 von 5])

## <span id="page-3-0"></span>3.3 Bekannte Kundenwünsche

Diese Anforderungen kommen immer wieder.

- ⮚ **Kopfzeilen von Tabellen** sollten konfigurierbar sein (z.B. keine, eine oder zwei Spalten- und Zeilenüberschriften)
- ⮚ **Layout-Tabellen** sollten linearisiert werden können (z.B. von links nach rechts oder von oben nach unten …)

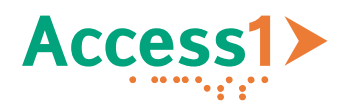

- ⮚ **Definitionslisten** sollten wie in HTML möglich sein (z.B. für Glossare, Abkürzungsverzeichnisse, …)
- ⮚ **Kopf- und Fusszeilen** sollten konfigurierbar sein. (z.B. auf der ersten Seite zugänglich machen)
- ⮚ **Formatvorlagen** sollten eine flexible Rollenzuweisungen ermöglichen (z.B. um vollständige Semantik nutzen zu können)
- ⮚ **Fussnoten** sollten für ATs leicht bedienbar sein (z.B. für Screenreader: Sprung zur Fussnote und zurück).
- **EXARTER Artefakte** sollten sowohl für Bilder als auch für Textelemente möglich sein

# **Ziel: Möglichst keine Nachbearbeitung!**

- ⮚ zeitintensive Nachbearbeitung entfällt
- ⮚ zusätzliche Kosten/Schulung für Nachbearbeitungssoftware entfallen

*«Für hochwertige barrierefreie PDF-Dokumente gibt es keine Abkürzungen! Mit access1 vermeiden Sie unnötige Umwege!»*

*R. Bianchetti (Senior PDF Accessibility Specialist)*

# 4 Links zu PDF/UA Publikationen

- ⮚ Einführung PDF/UA kompakt <https://www.pdfa.org/download/pdfua-kompakt/?lang=de>
- $\triangleright$  PDF/UA ISO-Standard 14289-1:2014 <http://www.iso.org/standard/64599.html>
- ⮚ Matterhorn Protokoll 1.1 (2021-04) [The Matterhorn Protocol 1.1 –](https://www.pdfa.org/resource/the-matterhorn-protocol/) PDF Association
- ▶ Tagged PDF Best Practice Guide: Syntax <https://www.pdfa.org/resource/tagged-pdf-best-practice-guide-syntax/>
- ⮚ Accessibility-Studien 2004 2023 der Stiftung «Zugang für alle» <https://access-for-all.ch/publikationen/accessibility-studie/>